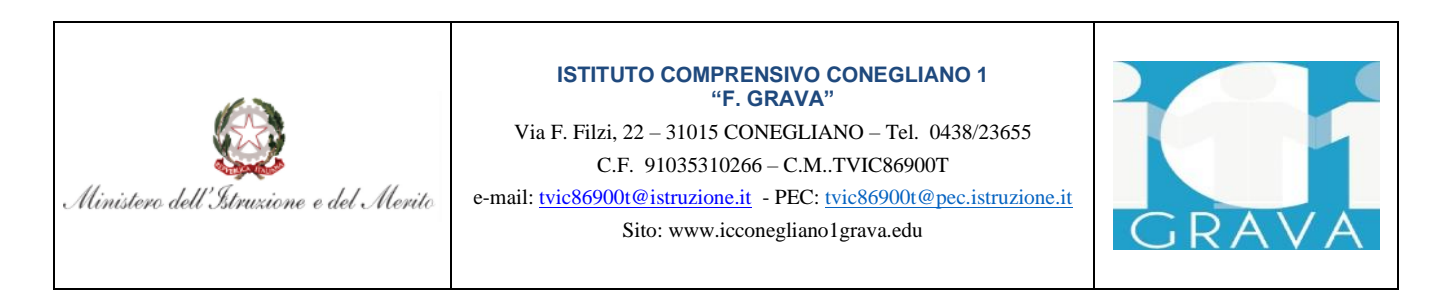

Ai genitori degli alunni Tenuti all'iscrizione alla classe prima a.s. 2024/25 Scuole dell'infanzia, primaria e secondaria I grado

## **Oggetto: Iscrizioni scuola 2024-25 dal 18 gennaio al 10 febbraio. GUIDA PDF Ministero per la presentazione delle domande**

Si ricorda che dalle ore 8 del 18 gennaio e fino alle ore 20 del 10 febbraio 2024 sarà possibile presentare la domanda di iscrizione alla classe prima per l'anno scolastico 2024-25.

Le istanze si presentano sul portale ministeriale Unica, tranne che per la scuola dell'infanzia, la cui domanda rimane cartacea.

Sul portale Unica è disponibile una guida del Ministero in formato PDF con tutti i passaggi per la corretta compilazione e invio della domanda.

**Accesso al portale UNICA**

Accedere a Unica tramite l'indirizzo

## **<https://unica.istruzione.gov.it/it>**

e selezionare la voce "Accedi" nella testata.

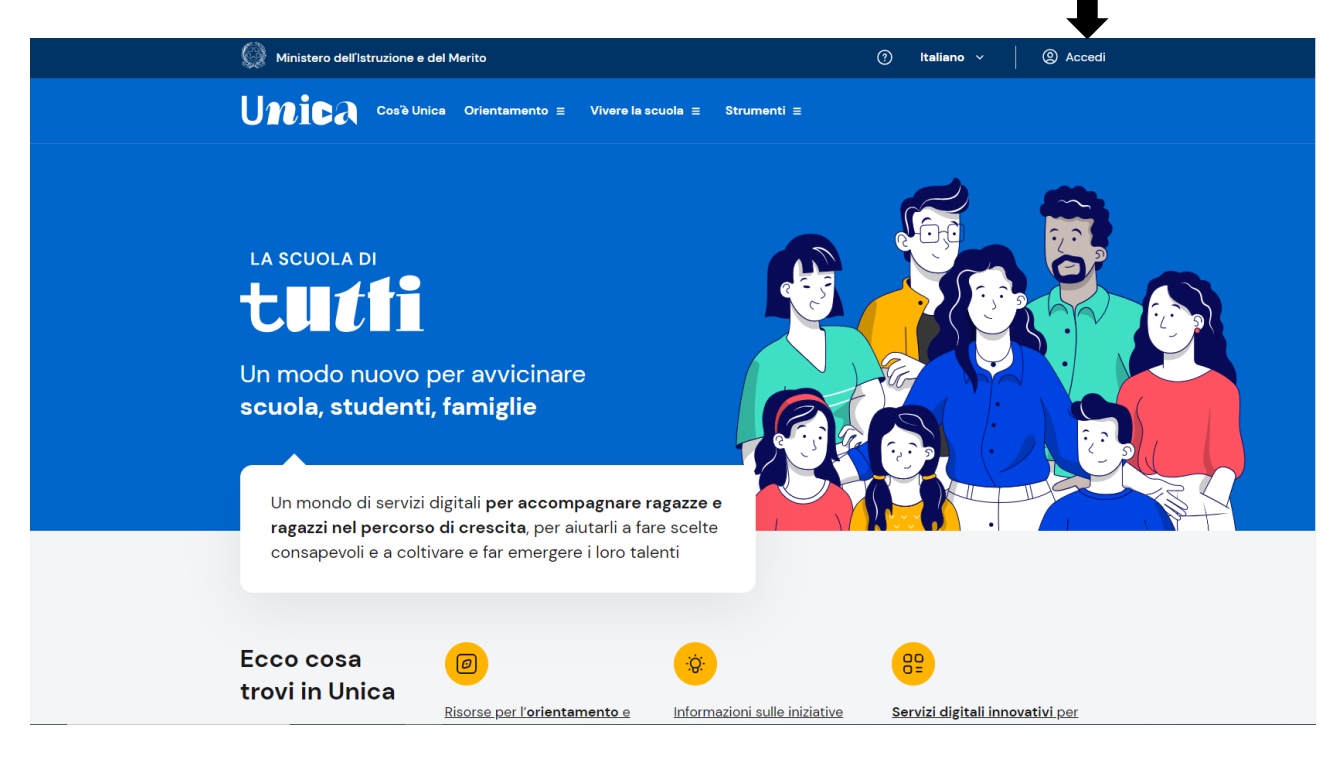

E' possibile accedere alla piattaforma attraverso più metodi di autenticazione:

- identità digitale SPID
- Carta d'Identità Elettronica (CIE)
- Carta Nazionale dei Servizi (CNS)
- identità digitale rilasciata da un altro Paese europeo (eIDAS)

Il servizio è attivo 24 ore su 24, tutti i giorni, compresi il sabato e la domenica.

Da Unica è possibile gestire le iscrizioni on line al primo anno nelle scuole primarie e secondarie e ai percorsi IeFP erogati dai Centri di Formazione Professionali (CFP) delle regioni che hanno aderito al servizio.

## **Compilare la domanda**

Le sezioni della domanda sono:

- 1. dati dell'alunno;
- 2. dati della famiglia;
- 3. dati della scuola;
- 4. conclusione, che rappresenta l'ultimo passaggio per eseguire l'inoltro della domanda.

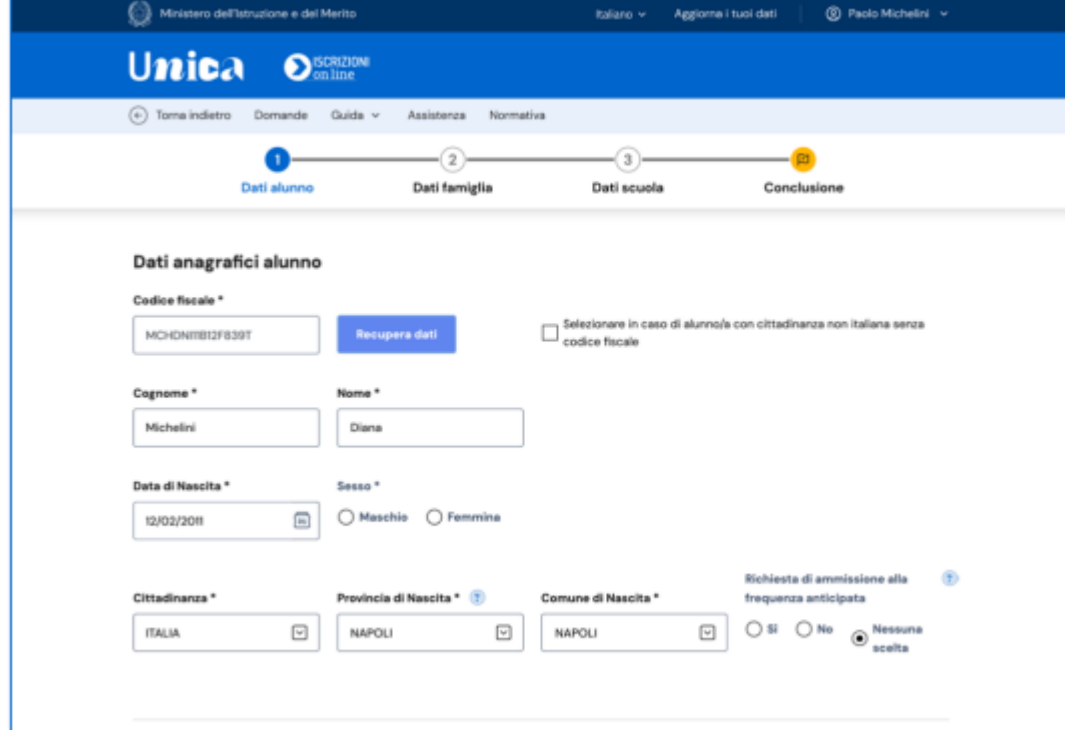

## **Stato della domanda**

**Prima dell'inoltro** la domanda può avere due stati.

• Incompleta: la domanda non può essere inoltrata perché mancano informazioni indispensabili come la scelta della prima scuola/CFP, ma può essere sia modificata sia eliminata.

• In lavorazione: la domanda può essere inoltrata verificando di aver fornito tutte le informazioni richieste, possibilmente anche quelle facoltative richieste dalla scuola/CFP. In questo stato la domanda può essere modificata, cancellata, stampata e inoltrata.

**Dopo l'inoltro** la domanda può avere quattro stati.

- Inoltrata: la domanda è recapitata alla prima scuola scelta/CFP che, dopo la chiusura delle iscrizioni, la prenderà in carico insieme a tutte quelle pervenute. In questo stato la domanda può essere stampata, visualizzata e può essere visualizzata la ricevuta dell'inoltro.
- Accettata: quando la domanda è accolta dalla scuola/CFP che l'ha presa in carico. Questo stato si visualizza solo quando, terminato il periodo delle iscrizioni, la scuola ha esaminato le domande ricevute. In questo stato la domanda può essere visualizzata, stampata e se ne può visualizzare la ricevuta d'inoltro.
- Smistata ad altra scuola: quando, in caso di indisponibilità di posti o in assenza dei requisiti indicati nei criteri di accoglimento delle domande, viene inoltrata alla seconda/terza scuola/CFP indicata dal genitore come soluzione alternativa. Anche in questo stato la domanda può essere visualizzata, stampata e se ne può visualizzare la ricevuta d'inoltro.
- Restituita alla famiglia: questo stato è possibile solo nel periodo di apertura delle iscrizioni, quando la scuola restituisce alla famiglia una domanda già inoltrata o su richiesta della famiglia stessa o su iniziativa della scuola per integrare alcune informazioni mancanti. In questo stato la domanda può essere visualizzata, stampata, modificata e cancellata. Applicate le modifiche necessarie, una

domanda restituita alla famiglia deve essere nuovamente inoltrata per completare l'iscrizione.

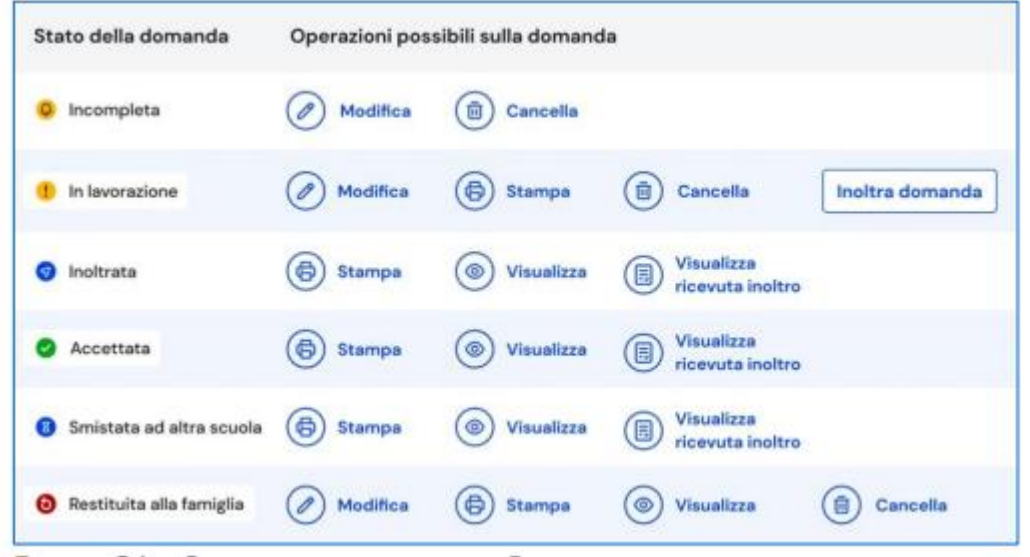

I genitori che necessitano di aiuto nella presentazione della domanda possono chiedere un appuntamento alla segreteria didattica della scuola, telefonando al n. 0422 23655.

In attesa di poterci incontrare, porgo a tutti cordiali saluti.

Il dirigente scolastico Zamai Maria